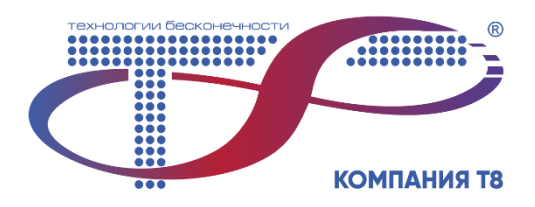

# **ПО «Раменка-Сервер»**

Описание продукта

Версия ПО 2.4.1

Москва, 2023

## Содержание

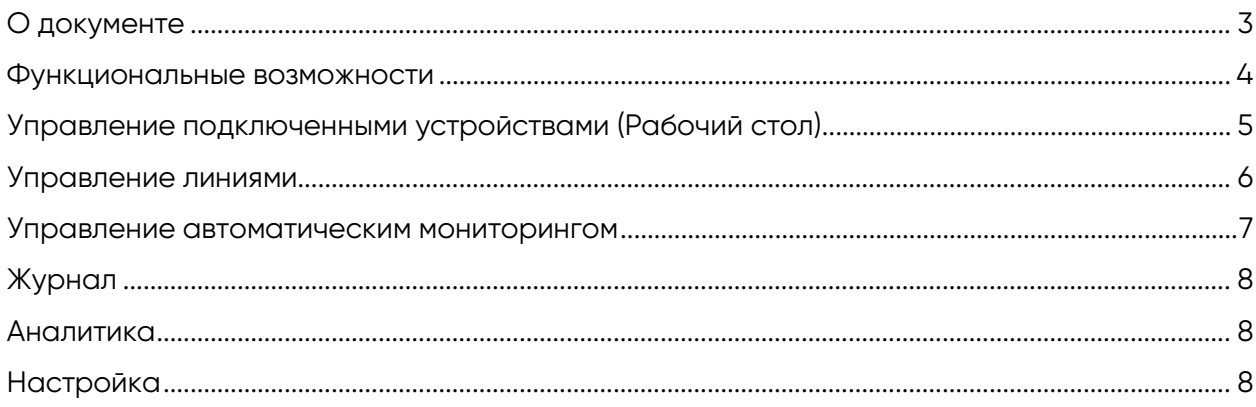

## <span id="page-2-0"></span>**О документе**

Настоящий документ содержит ознакомительную и справочную информацию ПО «Раменка-Сервер» версии 2.4.1, предназначенную для работы с оборудованием Система мониторинга волоконно-оптических линий связи «Раменка».

### **Обзор**

Продукт «Раменка-Сервер» – система для централизованного управления оборудованием Системы мониторинга волоконно-оптических линий связи «Раменка», которая осуществляет круглосуточный мониторинг состояния волоконно-оптических линий связи и оповещает об изменениях оптических характеристик волокна.

#### **«Раменка-Сервер» предоставляет следующие функциональные возможности:**

- Управление подключенными устройствами (Рабочий стол)
- Управление линиями (Линии)
- Управление автоматическим мониторингом (Задачи)
- Журнал
- Аналитика
- Настройки

Взаимодействие с блоками системы «Раменка» производится через протокол HTTP.

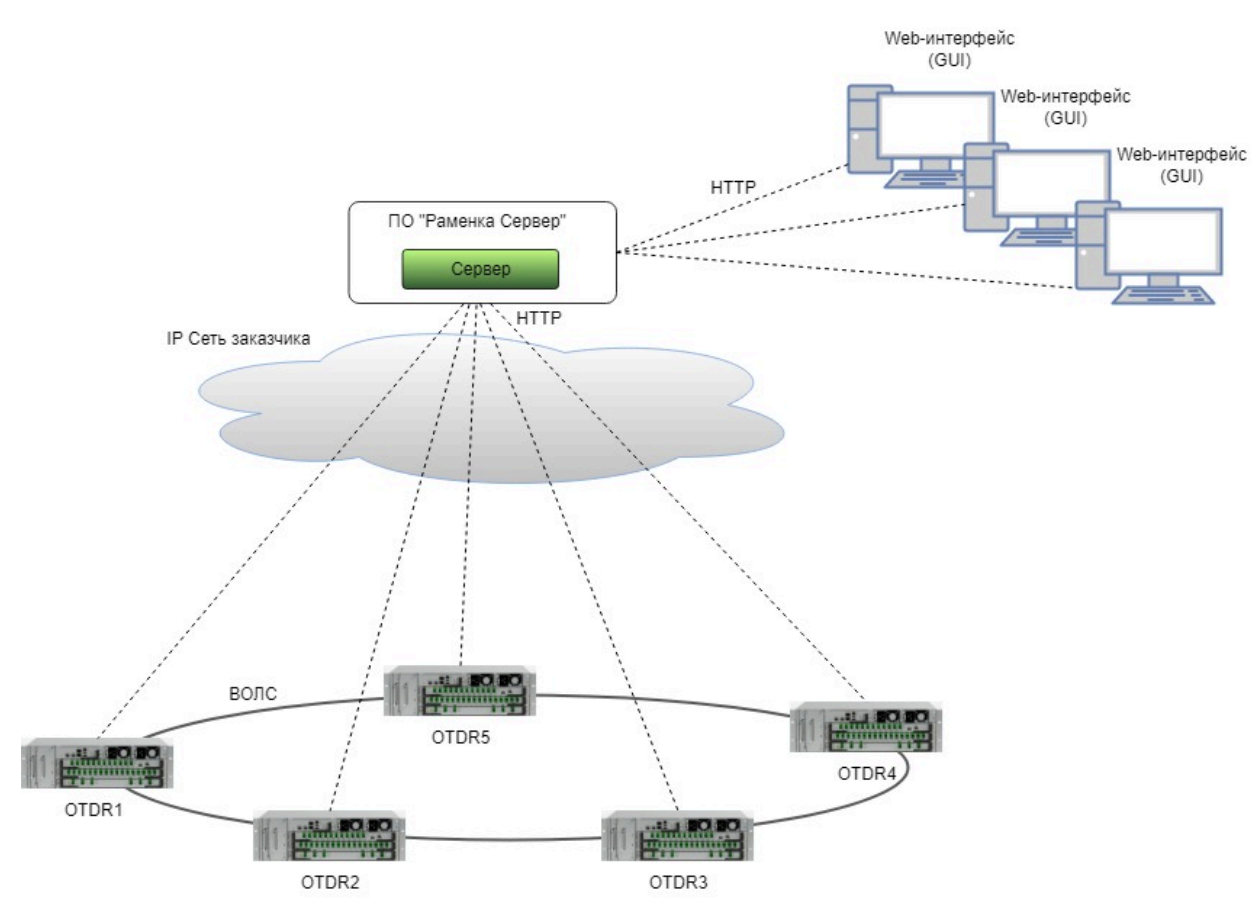

Рис. 1 Общая архитектура ПО Раменка-Сервер

#### **Базовые характеристики ПО Раменка-Сервер:**

- Используемая операционная система: Linux;
- Аппаратная часть: поддержка архитектур x64 и x86;
- Хранение данных: реляционная БД;
- Пользовательский интерфейс: WEB UI с поддержкой многооконного режима.

## <span id="page-3-0"></span>**Функциональные возможности**

- Управление подключенными устройствами (Рабочий стол). «Раменка-Сервер» предоставляет сведения о подключенных блоках системы мониторинга «Раменка» и состоянии ВОЛС под их контролем.
- Управление линиями (Линии). Создание/изменение/удаление линий для мониторинга, их привязка к оптическим портам блоков рефлектометра. Задание показателя преломления для каждой линии связи.
- Управление автоматическим мониторингом (Задачи). Добавление/изменение/удаление задач автоматического мониторинга. Настройка периодичности выполнения задач.
- Журнал. Предоставление пользователю информации о выходе значений наблюдаемых параметров за пределы настроенных порогов и о системных событиях.
- Аналитика. Предоставление данных в графическом виде об изменении параметров оптической волоконной линии связи за заданный пользователем временной интервал
- Настройки. «Раменка-Сервер» предоставляет следующие возможности:
	- Создание/редактирование/удаление учетных записей пользователей;
	- Назначение прав доступа пользователей на основе ролевой модели;
	- Контроль подключений к ПО «Раменка-Сервер» и блокам рефлектометров;
	- Настройка уведомлений и создание правил для уведомлений;
	- Доступ к обновлению ПО;
	- Информация о версии ПО;

## <span id="page-4-0"></span>**Управление подключенными устройствами (Рабочий стол)**

Единый web-интерфейс для доступа к блокам рефлектометров, входящих в систему мониторинга «Раменка» (далее блоков рефлектометров)

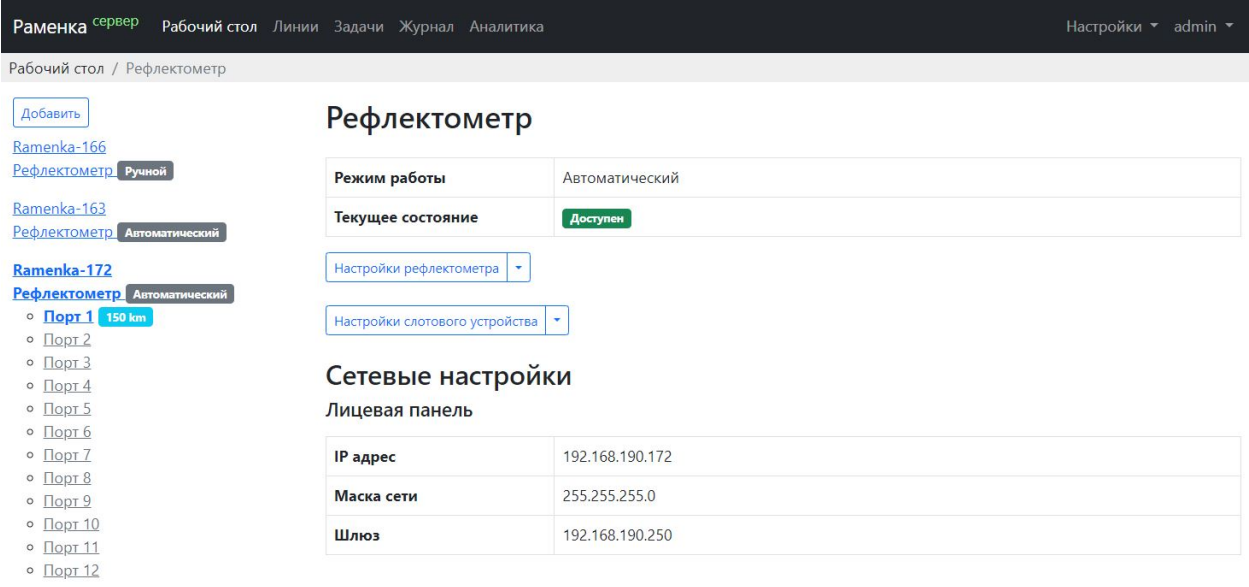

Рис.2 Рабочий стол

#### **Функционал настройки блоков рефлектометров:**

- Добавление/удаление блоков рефлектометров и управление способом подключения (Атлас (БУ), лицевая панель)
- Управление сетевыми настройками блоков рефлектометра
- Управление режимами работы рефлектометра (ручной, автоматический)
- Управление температурными порогами устройства
- Управление порогами обнаружения событий блоком рефлектометра
- Возможность загрузки/редактирования шаблона отчета по измерению (Excel)

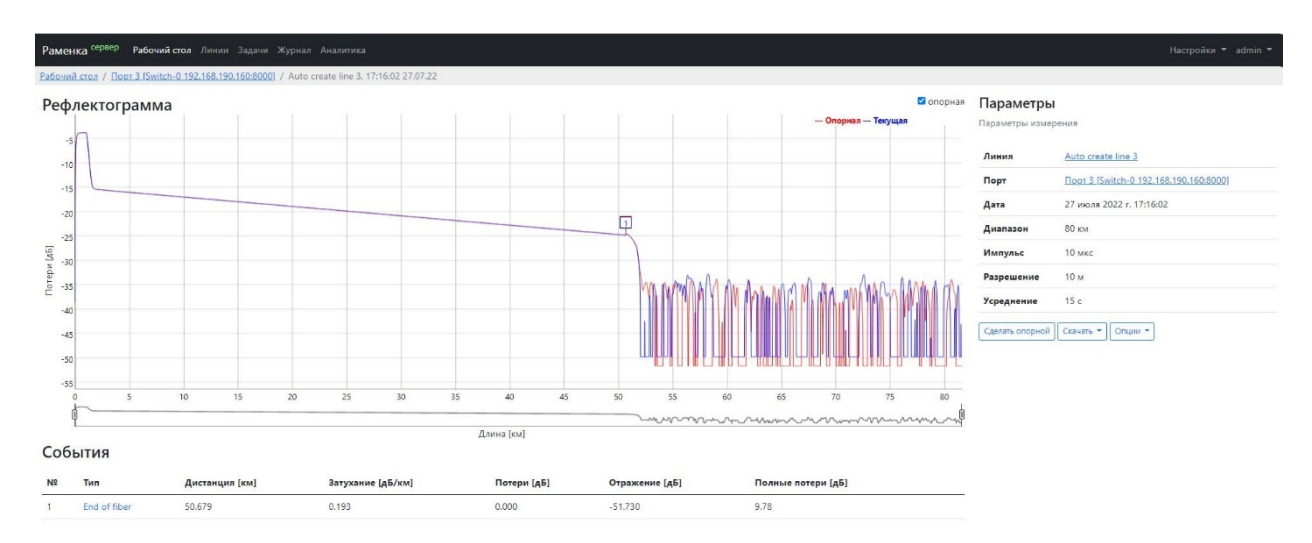

Рис.3 Карточка рефлектограммы

#### **Функционал настройки измерений блоков рефлектометра:**

- Автоматическая настройка блока рефлектометра
- Управление параметрами измерений (дистанция, ширина импульса, разрешение, время усреднения)
- Запуск измерения с заданными параметрами или с автоматической подборкой параметров
- Предоставление всех полученных рефлектограмм и таблиц событий
- Сохранение/удаление полученных рефлектограмм и таблиц событий
- Сравнение пользовательского числа рефлектограмм в ручном режиме, полученных с различными параметрами измерений
- Возможность экспорта отчетов по отдельным измерениям (sor, xlsx)
- Возможность назначения/изменения/удаления опорной рефлектограммы
- Управление порогами сравнения опорной и текущей рефлектограмм

### <span id="page-5-0"></span>**Управление линиями**

В системе мониторинга «Раменка» измерения привязываются к Линиям. Сохраненные измерения однозначно соотносятся с Линией блока рефлектометра. Линия однозначно соотносятся с одним из оптических портов блока рефлектометра, что настраивается пользователем.

### Линии

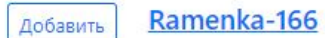

Пока не добавлено ни одной линии.

#### Ramenka-163 Добавить

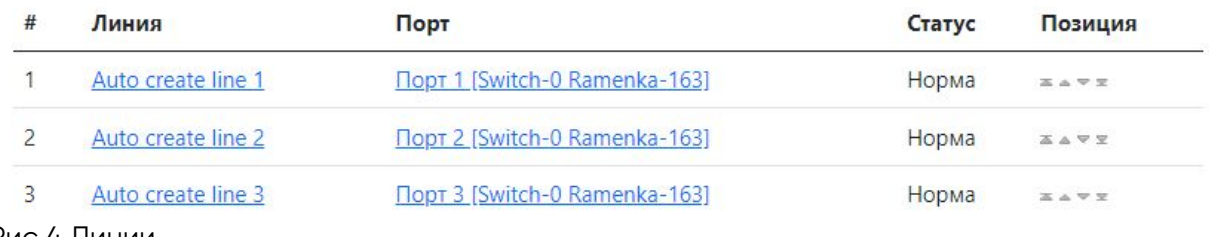

Рис.4 Линии

#### **Возможные статусы линий:**

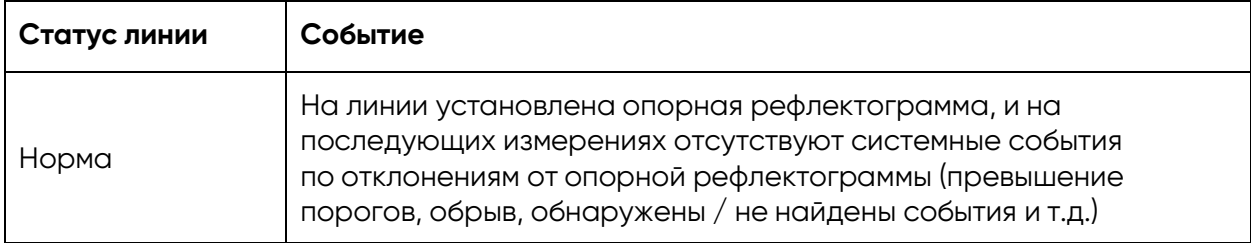

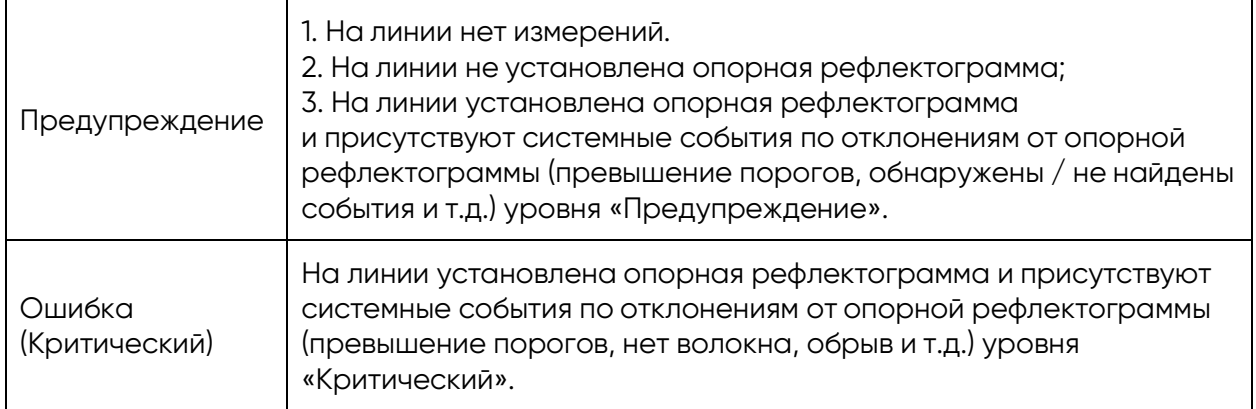

## <span id="page-6-0"></span>**Управление автоматическим мониторингом**

В автоматическом режиме рефлектометр работает по списку задач. К задачам прикрепляются линии с индивидуальным указанием параметров измерений для каждой из них, после чего происходит периодическое сканирование линий, прикрепленных к задаче. Доступна настройка периодичности сканирования. Минимальный период сканирования зависит от длины линии и частоты дискретизации (разрешения) рефлектограммы.

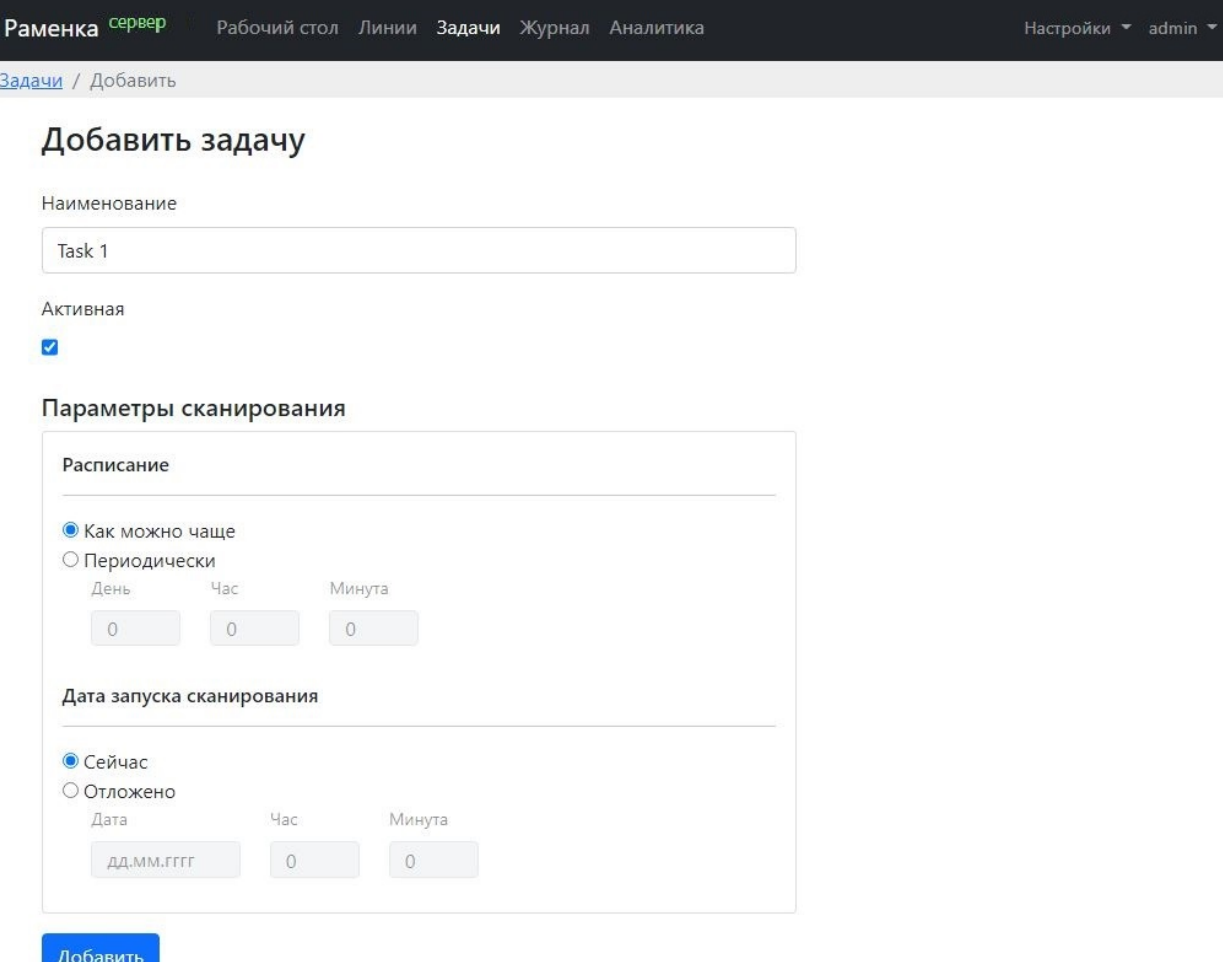

Рис.5 Задачи (Автоматический мониторинг)

## <span id="page-7-0"></span>**Журнал**

В Журнале отображаются события, зарегистрированные на блоке рефлектометра при выходе значений наблюдаемых параметров за пределы настроенных порогов, а также системные события. Имеется возможность фильтрации событий по Линиям и типам событий, а также по дате обнаружения события.

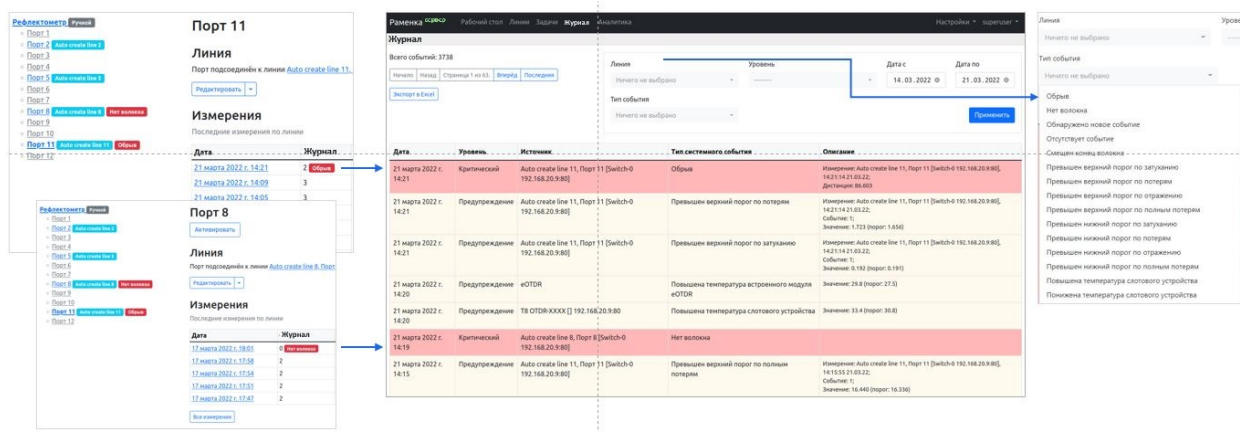

Рис.6 Журнал

## <span id="page-7-1"></span>**Аналитика**

Предоставление данных в графическом виде об изменении параметров оптической волоконной линии связи за заданный пользователем временной интервал.

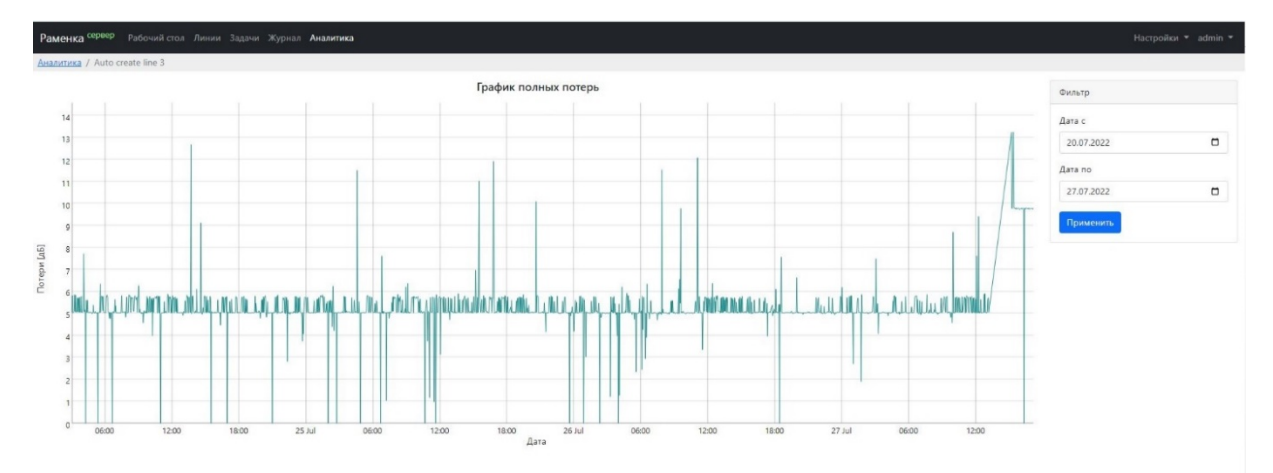

<span id="page-7-2"></span>Рис.7 Аналитика

## **Настройка**

• Управление пользователями

По умолчанию в ПО «Раменка Сервер» присутствует пользователь с ролью «Администратор». Данный пользователь обладает правами для создания новых пользователей (роли Администратор, Менеджер, Оператор).

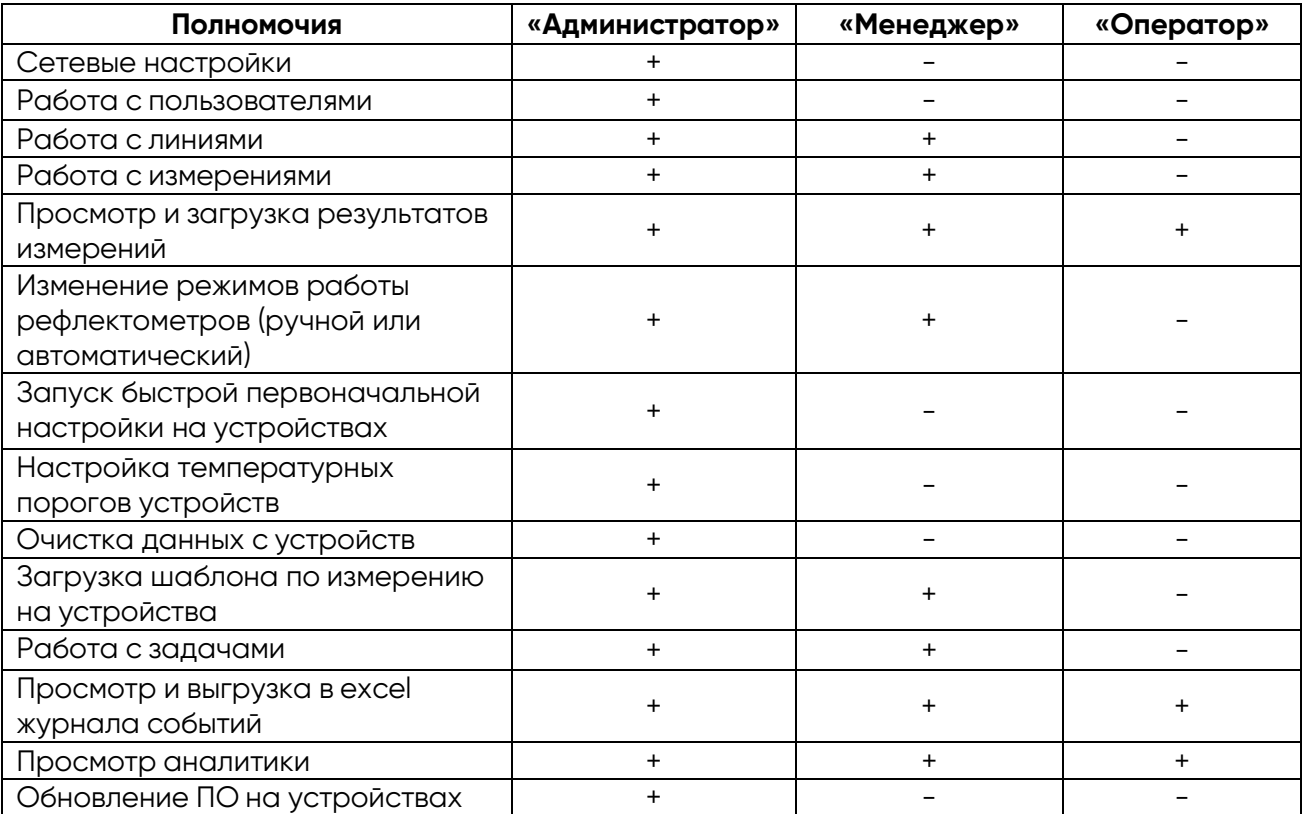

- Настройка уведомлений Возможность настройки уведомлений по SMTP, SMPP протоколам для получения уведомлений по sms и email.
- Обновление ПО Возможность загрузки обновленной версии ПО.
- Информация о версии ПО Предоставление информации о версии ПО Раменка-Сервер и о версиях ВПО подключенных блоков рефлектометра.